## Custom Search Shortcut plugin

Bob Zawalich October 7, 2022

## A bit of background...

Around the time of Sibelius Ultimate 2021.2, Sibelius made a large number of commands available to be run with the **Command Search** control, and also gave plugins the ability to run most of those commands.

People had noticed that sometimes you needed to type a lot of text before Command Search would put up the command you wanted. Philip Rothman, a cornucopia of good ideas, suggested that Sibelius provide a way to set up **Command Search shortcuts** for commands, which would make the commands easier to find in Command Search.

In his <u>Scoring Notes Review of Sib 2021.2</u>, Philip suggested that, for example, "///" might be a good shortcut for the command "8 tremolos", which creates a note with 3 slashes on its stem.

The idea was not taken up by Sibelius, but it got me thinking. I knew that to find a **plugin** in Command Search you entered its **Menu Name**, which appears in plugin menus and is usually a close match to its file name. So if I want to run the plugin **Apply Named Color**, I would need to type the prefix "apply na" before the plugin was brought to the top for Command Search, and sometimes one needs to type the entire name.

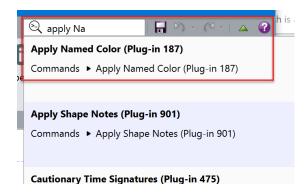

So I thought, "what would happen if I changed the **Menu Name** to something easier for Command Search to find?" So I made a copy of **Apply Named Color** with the shortcut "anc" as its menu name, and then looked in Command Search. It did find "anc" but it was about 10<sup>th</sup> in the list that Command Search offered. So I tried shortcuts that were not letters, like "!" That worked quite well, though I thought it would be easy to forget what command it applied to, so I tried something like **!-Apply Named Color**, which also worked well, and provided a bit of a mnemonic device.

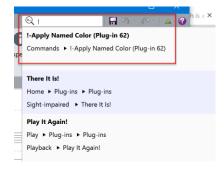

But how might one take advantage of this? It would only apply to plugins, and one would probably not want to edit the menu names of existing plugins for this purpose.

## **Custom Search Shortcut**

I had been working on the plugin **Execute Commands**, which has the ability to generate plugins that can run commands, and I thought I could generate a new plugin that would run a single command and give **that** plugin a menu name that would serve as its Command Search shortcut.

Philip Rothman and I played with this idea, and he described how to create such a plugin manually in <u>his Scoring Notes review</u>). It is doable, but it is a tedious and intricate process, so I came up with the plugin **Custom Search Shortcuts** to automate this process.

It will generate plugins whose **file name** relates to the command or plugin it would run, and lets users pick the menu name/shortcut. The **file names** of all these generated shortcut plugins start with **CSS**\_ (for "Custom Command Shortcut") followed by the command name or plugin file name. The name should make it clear that these plugins are only used for Command Search shortcuts. These plugins are stored in the **Execute\_Commands** folder within your user plugins subfolder.

I have a few such plugins called

 $CSS\_OpenSelectedParts.plg$ 

CSS\_16tremolos.plg

CSS\_8tremolos.plg.

with more succinct Search Shortcuts/Menu Names.

Here is the current version of the dialog for **Custom Search Shortcut**.

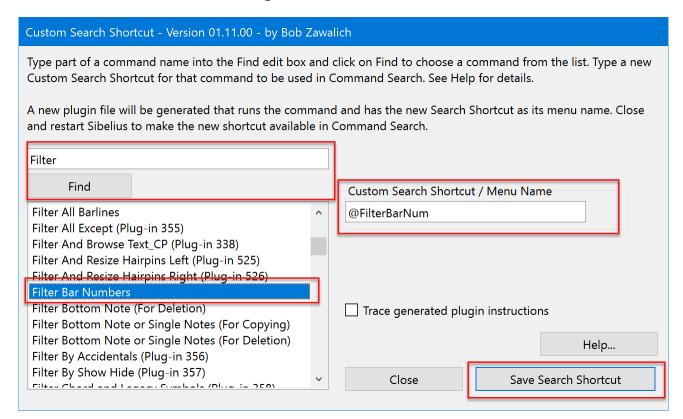

Choose a single Sibelius command or plugin from the listbox, type a shortcut menu name, and it generates a plugin that will run the command, and can be found in Command Search using the shortcut menu name.

When the dialog first comes up, all the commands will be present in the listbox.

Activate Save Search Shortcut by choosing a command from the list box, or pressing **Find** until you get a match you want. Type "\*.\*" into the edit box if you want to see all the available commands.

Now type a search shortcut for the plugin on the edit box and press **Save Search Shortcut**.

Generated plugins with the same file name as an existing plugin will overwrite that plugin.

Now you just need to close and restart Sibelius so it can load the new plugin(s), and then you can search for and run them with **Command Search**.

If you want to change a shortcut, the easiest way to do that is to run the plugin again with the same command and a different shortcut.

One last detail: If the plugin **cmdutils** is installed then special commands will appear in the command list, and some of these can have a parameter in parentheses, such as

RunPluginHideDialog\_cu(Valid Plugin Name Or Id)

The parameter is often a placeholder, as it is in this example, and is meant to be replaced. If you have chosen one of these, a dialog box that will let you edit the parameter will appear when you press **Save Search Shortcut**. Edit the name to something appropriate and continue to generate the plugin.

**Custom Search Shortcuts** may be downloaded directly through Sibelius 7 and higher at File > Plug-ins > Install Plug-ins . Users may also install it manually in Sibelius 6 or higher by visiting the plug-in download page and following the usual manual installation procedure, or by using the **Install New Plugin** plugin.

You will also need to have the most recent versions of the plugins **Execute Commands** and **cmdutils** installed to run **Custom Search Shortcuts**.